井 HPC.NRW

# INTRODUCTION TO LINUX

(in an HPC context)

Version 20.09 | HPC.NRW Competence Network

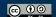

# LINUX DIRECTORY STRUCTURE

**HPC.NRW Competence Network** 

# INTRODUCTION TO LINUX

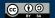

# **DIRECTORY STRUCTURE**

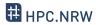

- Directory tree structure different from Windows
  - No drive letters ( C: \ )
  - Top level (mostly) identical on every Linux system
  - "Mounting points": location of hard drive in tree structure
- "Path": location inside file system
  - Example: /home/bob/Documents/pdf
  - Absolute path (starts with /)
  - Relative path: relative to (current) working directory
- Print working directory: pwd

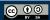

#### **EXAMPLE DIRECTORY STRUCTURE**

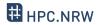

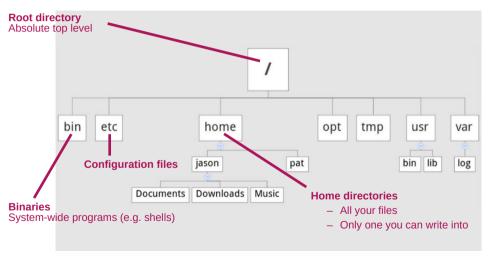

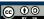

#### **EXAMPLE DIRECTORY STRUCTURE**

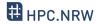

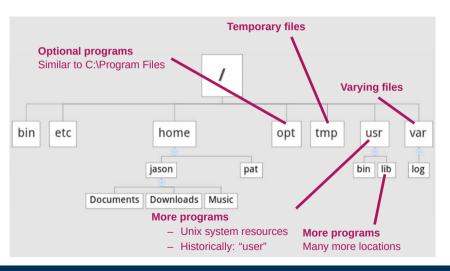

### MORE ABOUT FILES AND DIRECTORIES

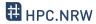

- Linux principle: everything is a file
  - /dev : Device files
  - /proc : System information files
- (Almost) every command is a program or script somewhere which <Commandname> to see
- Special abbreviations for directories:
  - (period): current directory
  - (two periods): parent directory
  - − [ (tilde sign): your home directory

# **NAVIGATING DIRECTORIES**

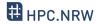

- cd Command (change directory)
  - Part of POSIX standard
- Usage: cd <Path>
  - Can be relative or absolute
  - Must have at least execute permissions
    - Possible to execute but not read a file
  - May be special character, e.g. cd .. (parent directory)
- Common mistake: cd.. (no space in between)
  - Often defined as an alias to mitigate typo

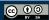

# **NAVIGATING DIRECTORIES**

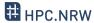

- ls Command
  - Short for "List"
  - List directory contents
  - One of the most common commands in Linux (like dir in Windows)
  - ls -l is so common that it often has its own shortcut: ll
  - Can also show hidden files with -a
  - Can sort results, e.g. -t to sort by time modified

### CONSOLE-SPECIFIC COMMANDS AND SHORTCUTS

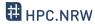

- <Middle Mouse> paste selected text
  - NOT Ctrl-C / Ctrl-V, see below
- <Ctrl-C> stop current command
- <Ctrl-Z> suspend current command
- <Ctrl-D> send "End-of-File" to application
  - Will usually quit console when on an empty command line
  - Quit console with exit (SSH connection: back to local console)
  - Clear screen: clear command